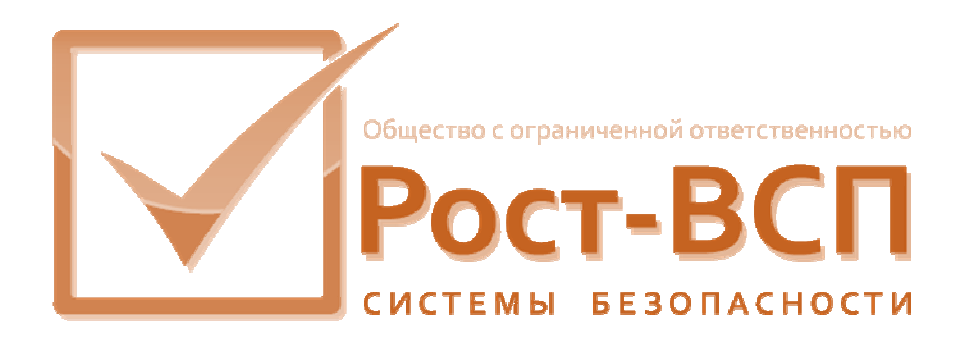

# **Драйвер конфигуратора телекамер Arecont Vision**

# **Руководство администратора**

**Программный комплекс «РОСТЭК 3.1»**

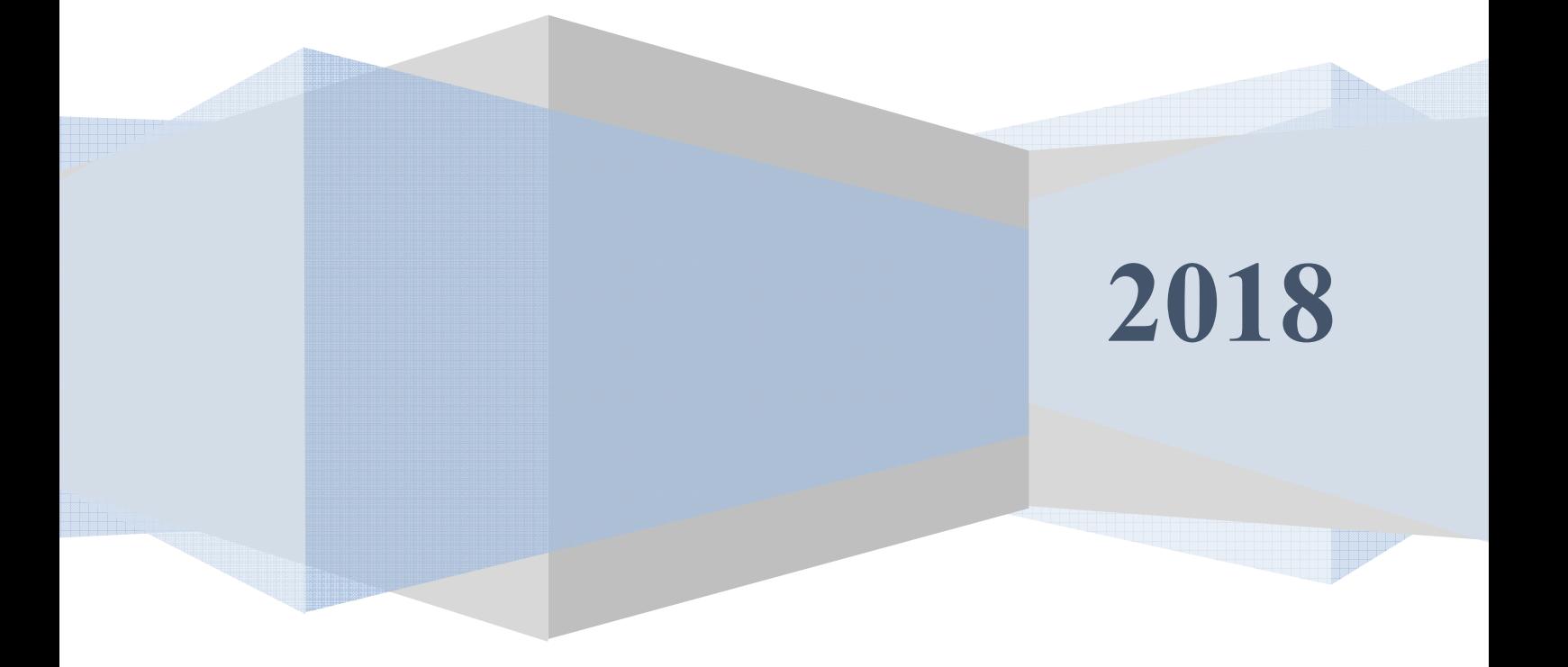

#### **Аннотация**

Настоящий документ предназначен для системного программиста, обеспечивающего установку и сопровождение программного обеспечения «РОСТЭК 3.1», работающего в составе системы, включающей в себя телевизионную систему охраны и наблюдения на базе цифровых телекамер производства фирмы Arecont Vision.

Документ содержит сведения о назначении, функциях, составе, условиях применения драйвера конфигуратора телекамер Arecont Vision (далее, драйвера) и последовательности действий системного программиста при инсталляции и настройке драйвера. В документе также приведен перечень возможных сообщений о функционировании драйвера.

2

# **Содержание**

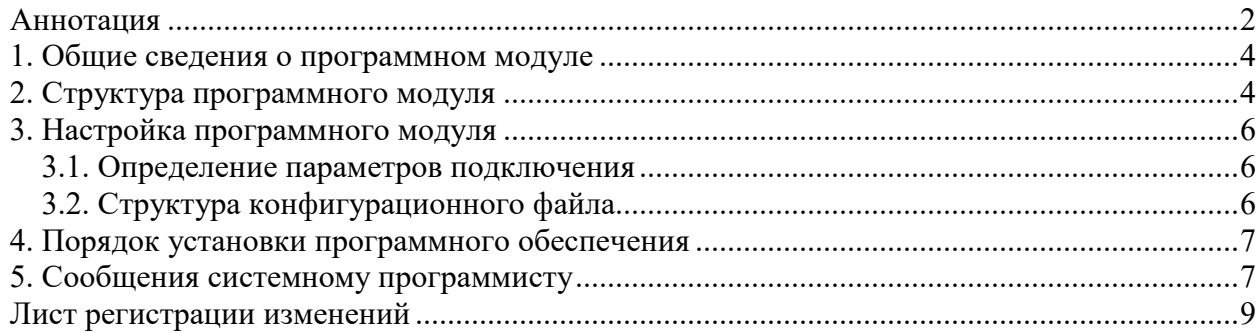

#### 1. Общие сведения о программном модуле

1.1. Драйвер предназначен для обеспечения команд от программ верхнего уровня и передачи их телекамерам, приема сообщений о результатах этих команд и передачи их в транспортную подсистему верхнего уровня (ВУ).

1.2. Драйвер обеспечивает непрерывную работу ПО КИСБ на компьютере. Данный драйвер обеспечивает конфигурацию до 65535 телекамер, подключенных к сети системы.

1.3. Входными данными данного драйвера являются пакеты данных с событиями команды с запросами или параметрами конфигурации телекамер.

1.4 Выходными данными являются пакеты с результатами запросов или команд конфигурации.

1.5. Для функционирования модуля необходим РС/АТ совместимый компьютер со следующей минимальной конфигурацией программно-аппаратных средств:

- процессор Celeron 766 или Pentium IV;

- объем ОЗУ - 128 Мб:

- операционная система Microsoft Windows XP;

# 2. Структура программного модуля

Модуль собран в виде многопоточного приложения Win32 - исполняемый файл AVDriver.exe. Для связи с программным обеспечением верхнего уровня драйвер взаимодействует через общую память с программным модулем MesDriver.exe (или MRT.exe) путем обмена сообщениями. Драйвер обеспечивает передачу сообщений через общую память в формате структуры KSBMES, приведенной ниже:

#### type  $KSBMES = record$

VerMinor: BYTE; // Младший байт версии VerMajor: BYTE; // Старший байт версии Num: DWORD; // Порядковый номер сообщения SysDevice  $\sim 10^{11}$  m  $^{-1}$ WORD:  $\frac{1}{2}$ набора подсистема из SYSTEM OPS, SYSTEM SUD, SYSTEM TV NetDevice: WORD; // Номер контроллера поддержки BigDevice: WORD; // номер Vista, RS90, Ernitec, Uniplex SmallDevice: WORD; // номер зоны, считывателя

Code: WORD: // код сообщения Partion: WORD; // раздел Висты Level: WORD; // уровень доступа Group : WORD; // группа зон User: WORD; // пользователь Висты или компьютера Size: WORD: // длина масива Data этой структуры SendTime: TDateTime; // Дата и время отправки WriteTime: TDateTime; // Дата и время приёма  $PIN: array[0..5]$  of Char; // ПИН для карты или клавиша в ТВ Fill : array[0..2] of BYTE; // различные данные от RS90 Proga: WORD; // номер программного модуля Keyboard: WORD; // клавиатура в ТВ Camera: WORD: // камера // номер монитора Monitor: WORD; NumCard: WORD; // номер карты RepPass: BYTE; // "количество повторов" - параметр при добавление карты Facility : BYTE;  $\frac{1}{10}$  код в RS90 Scenary: WORD; // номер сценария в ТВ TypeDevice: WORD; // тип устройства NumDevice: WORD; // порядковай номер устройства (где?) Mode: WORD: // режим //Так стало GroupID: DWORD; // группа зон ElementID: DWORD; CodeID: DWORD; // ID события EmployeeID: WORD; // ID оператора, вып. команду OperatorID: WORD; // ID узла CmdTime: TDateTime: // время команды IsQuit: WORD; // признак команды DomainId: Byte; // домен Data: array[0..1] of BYTE; // данные  $\}$ 

# 3. Настройка программного модуля

Все настройки модуля хранятся в конфигурационных файлах Setting. Ini и AVCameras.ini, структура и состав которых описаны в пункте 3.2. Для работы программы необходимо, как минимум, настроит адрес модуля в системе ПО КИСБ (параметры NETDEVICE, BIGDEVICE, KSBAPPLICATION, MODULENETDEVICE, MODULEBIGDEVICE). Модуль считывает настройки из конфигурационных файлов при своем старте, и в случае изменения настроек, необходимо запустить модуль заново.

# 3.1. Определение параметров подключения

Параметры, необходимые для подключения к телекамерам описываются в файле AVCameras.ini.

# 3.2. Структура конфигурационного файла

Основным конфигурационным файлом является файл Setting.ini. Для хранения настроек используется секция с именем исполняемого файла (в случае AVDriver.exe - AVDriver) со следующей структурой и параметрами:

- CAPTION заголовок окна драйвера;
- -KSBAPPLICATION номер КСБ;
- -MODULENETDEVICE номер NETDEVICE драйвера;
- -MODULEBIGDEVICE номер BIGDEVICE драйвера;
- CAMERAS ADR FILE файл настройки подключения камер, управляемых при помощи модуля драйвера;

Файл с описанием настройки контролируемых параметров аппаратного обеспечения имеет структуру TXT следующего вида:

 $[4:0]$ 

1=TBK1,10.20.12.201,5000, admin, pass 2=TBK2,10.20.12.201,5000,admin,pass

 $[5;2]$ 

1=TBK3,192.168.50.3,5000, admin, pass

2=TBK4,192.168.50.4,5000,admin,pass

Секция IX. Y описывает «ветвь» подключенных камер, где X - сетевой номер ветви (один для всех описанных в секции камер), Y - номер панели ветви (также один для всех описанных в секции камер).

 $\overline{7}$ 

Далее строками вида:

#### Z=TBK, net address, net port, user, password

описываются входящие в данную ветвь камеры.

Назначение параметров:

Z - номер элемента (камеры) внутри ветви;

ТВК - описание (дескриптор) внутри драйвера;

net address - сетевой IP адрес камеры;

port – порт подключения к http sdk камеры (в данный момент не используется);

user - пользователь для подключения к http sdk камеры (если не используется - необходимо задать равным "-");

password - пароль для подключения к http sdk камеры (если не используется - необходимо задать равным "-", если пользователь не используется, пароль также не будет использоваться).

#### 4. Порядок установки программного обеспечения

4.1. На компьютере предварительно должна быть установлена операционная система Microsoft Windows XP/2003/Vista/2008. В операционной системе должны быть установлены последние пакеты исправлений и дополнений и протокол TCP/IP.

4.2. Модуль может быть установлен путем копирования исполняемых файлов в какой-либо каталог, например, D:\Bank\Bin, и регистрацией динамических библиотек.

Состав файлов сервера в каталоге:

• AVDriver.exe - исполняемый модуль;

• Setting.ini - конфигурационный файл;

• AVCameras.ini – файл настройки подключения камер, управляемых при помощи модуля.

#### 5. Сообщения системному программисту

 $5.1.$ 

5.1. В случае неправильного формата файла конфигурации AVCameras.Ini в окне драйвера будет получено следующее сообщение

TaMain::ReadCameraConfig - error reading cameras address list

Необходимо проверить правильность формата файла конфигурации, и после устранения несоответствий перезапустить модуль.

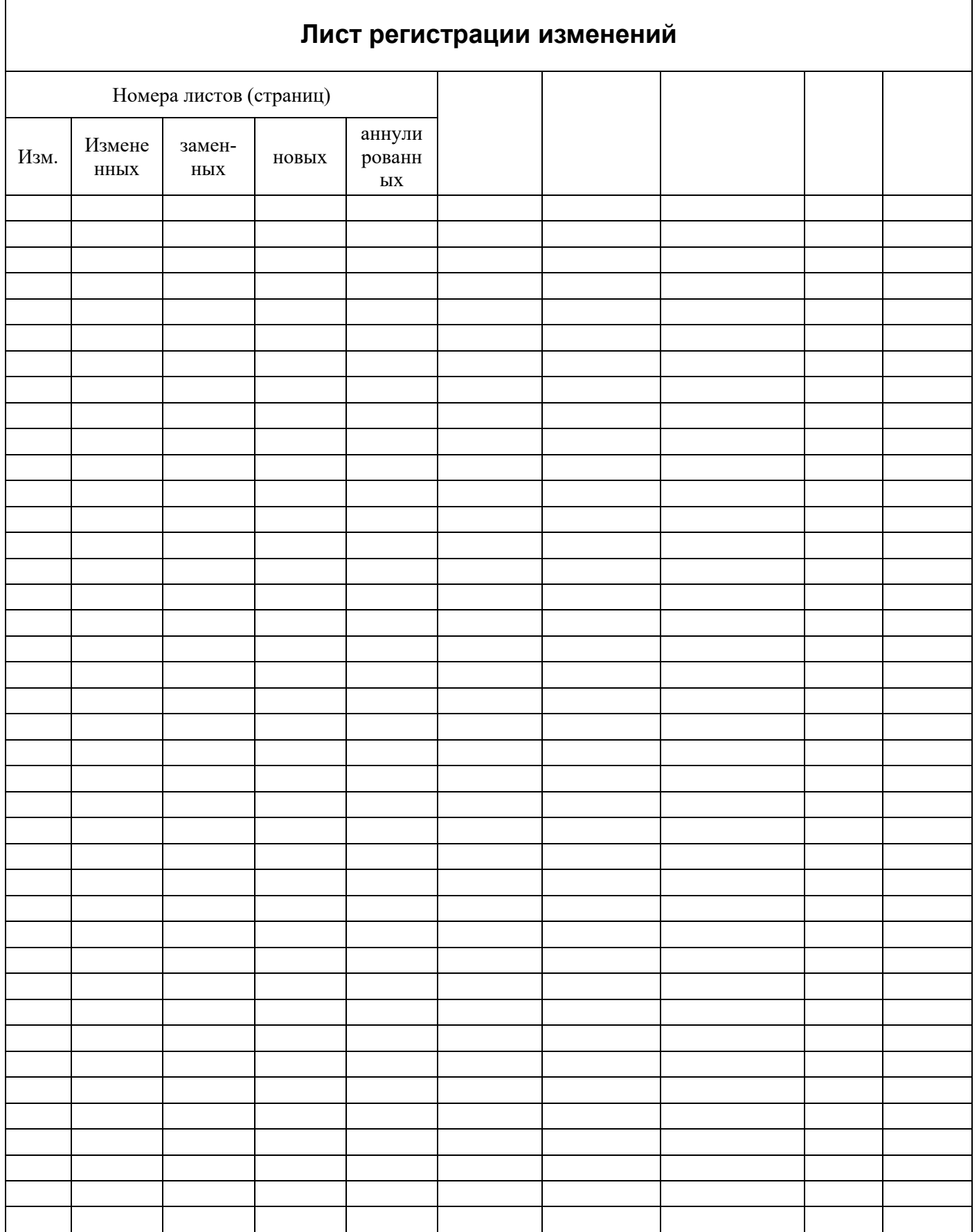

9